## **Data Management Simulating Multiple Rolls of a Die Die Die Die Die Die Die Die Die Die Die Die Die Die Die Die Die Die Die Die Die Die Die Die Die Die Die** *Die* **<b>Die Unit 1 Line Master 8a**

Let's alter our code from **Master 7** to include a loop, or a repeat, which will simulate rolling a die hundreds, thousands, and even millions of times!

A *loop* is a repetition of instructions used in code. In Scratch, a repeat is used to make code blocks loop through multiple times.

What do you think will happen to the relative frequency of rolling a 3 with so many rolls?

Relative frequency provides a better estimate of the likelihood of an event with larger amounts of data.

- 1. We will start by adding a repeat block so that the die rolls 10 times at once.
	- Ø Click the link to access the completed code from **Master 7**:

https://scratch.mit.edu/projects/878489604/editor

- Ø From the *Control* tab, select the *Repeat 10* block and place it around all the code under the green flag block.
- $\triangleright$  Since we are rolling the die 10 times and are keeping track of the number of times a 3 is rolled in the *num3Rolled* variable, we can remove the *say 3!* block.
- $\triangleright$  Click on the green flag multiple times to see what happens! Don't forget that if you'd like to reset the variables to 0, you can click on the *space* bar.

## Data Management **Stamulating Multiple Rolls of a Die** Die **Unit 1 Line Master 8b**

Here is a screenshot of the completed code.

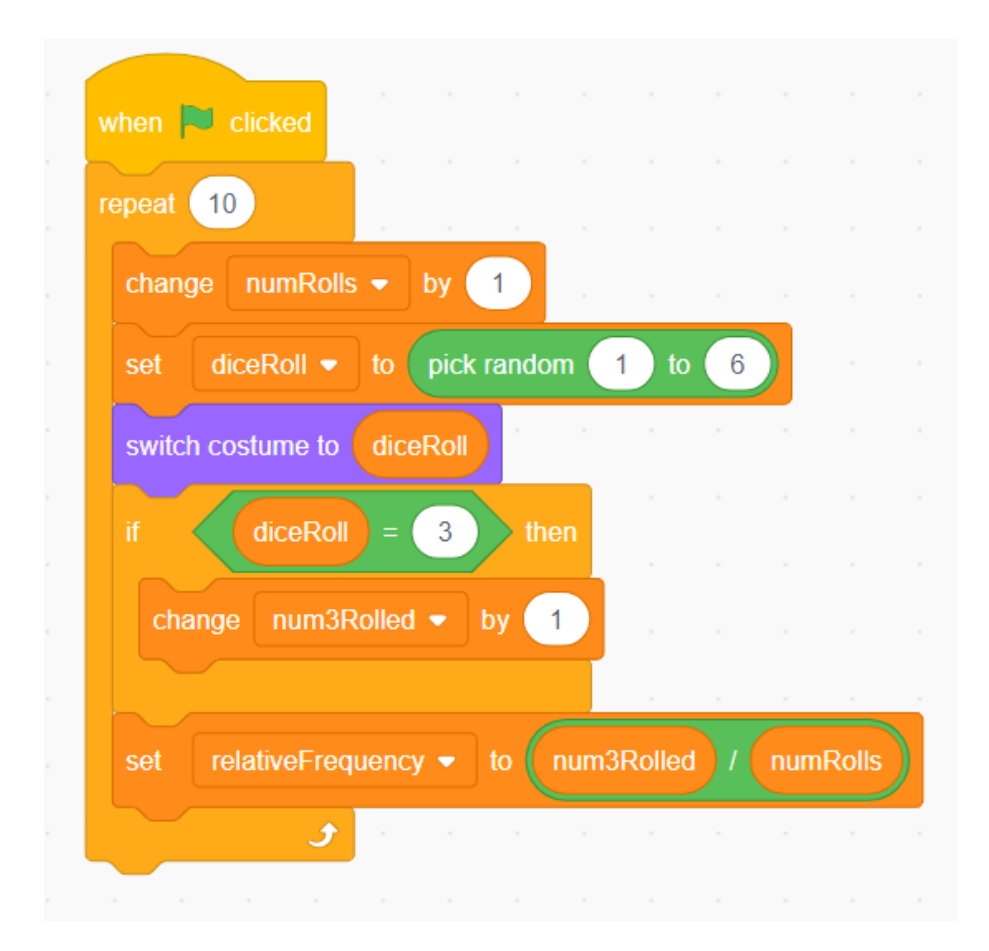

- 2. Let's loop the code even more times!
	- $\triangleright$  Try changing the repeat number to 100 and then 1000.
	- $\triangleright$  What do you notice about the relative frequency of rolling a 3?
	- **► Does it get closer to the expected likelihood of**  $\frac{1}{6}$  $\frac{1}{6}$  or about 0.17?

## Data Management **State as a State Multiple Rolls of a Die Dimit 1 Line Master 8c Unit 1 Line Master 8c**

- 3. When you changed the repeat to 1000, you might have noticed that you had to wait a while for the 1000 rolls to happen. We can use **Turbo Mode** in Scratch to make this happen faster!
	- Ø To turn on *Turbo Mode*, select *Edit* and *Turn on Turbo Mode.*

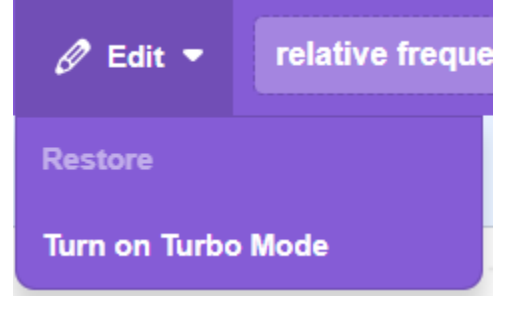

- $\triangleright$  Try clicking the green flag with 1000 in the repeat to see what happens.
- $\triangleright$  Change the repeat to 10 000 and even 1 000 000 or more!
- $\triangleright$  What do you notice about the relative frequency when you roll the die so many times?